## **Como reiniciar uma Servidor no CloudServer**

Neste artigo, informaremos os passos para que você possa reiniciar as suas máquinas virtuais através do painel Cloud Server.

Em seu perfil do core, acessa a aba ''**Serviços**'' e em seguida clique em ''**Cloud**''

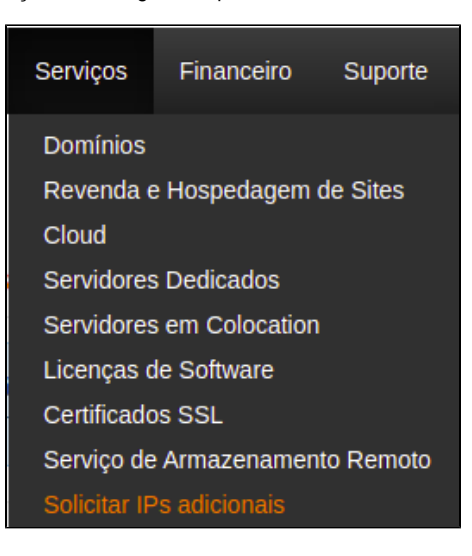

2

1

Em seguida, basta clicar na opção ''**Login para Portal Cloud**''

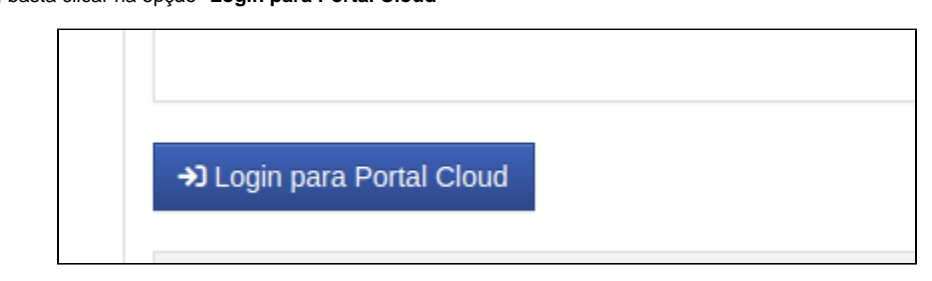

3

Ná página do portal, ao lado direito selecione ''**Servidores virtuais**''

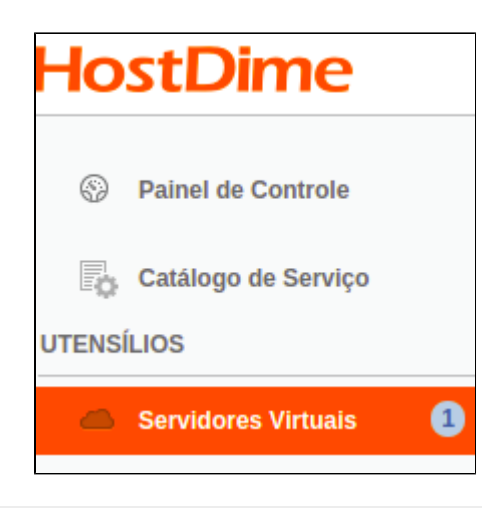

Agora basta selecionar o servidor clicando no hostname dele

 $-$ <br>4

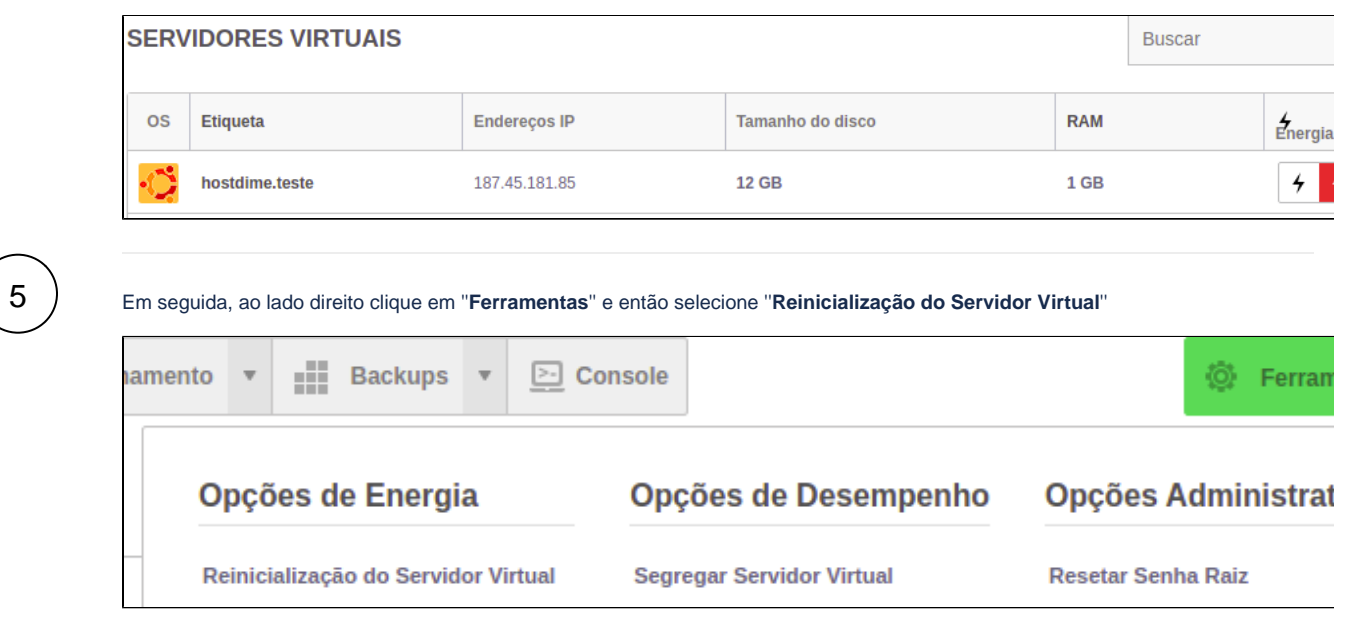

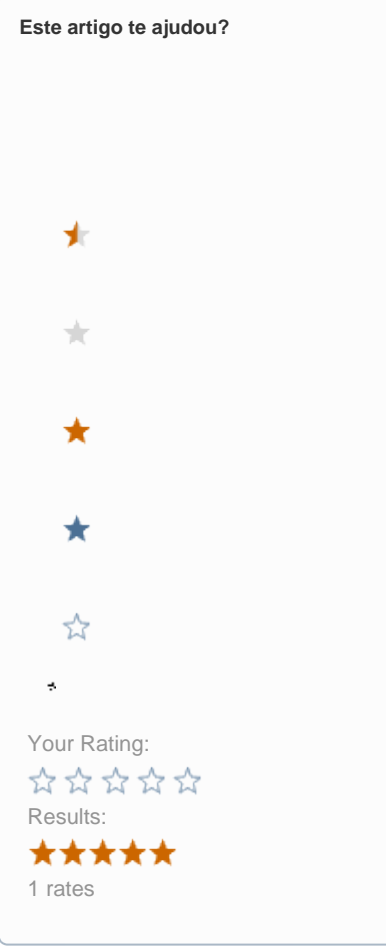

**Ainda precisa de ajuda?**

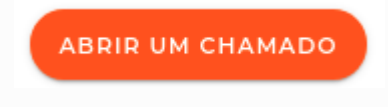